附件:

# 职业技能等级认定碳排放管理员 L (碳排放核算员)四级/中级工报名指南

## "以考促学,持证上岗,提升技能"

### 一、登入系统

- (一)登录网址:浙江省职业能力一体化平台网站 **https://zynl.rlsbt.zj.gov.cn**
- (二)右上角点击【个人用户登录】,进入登录界面

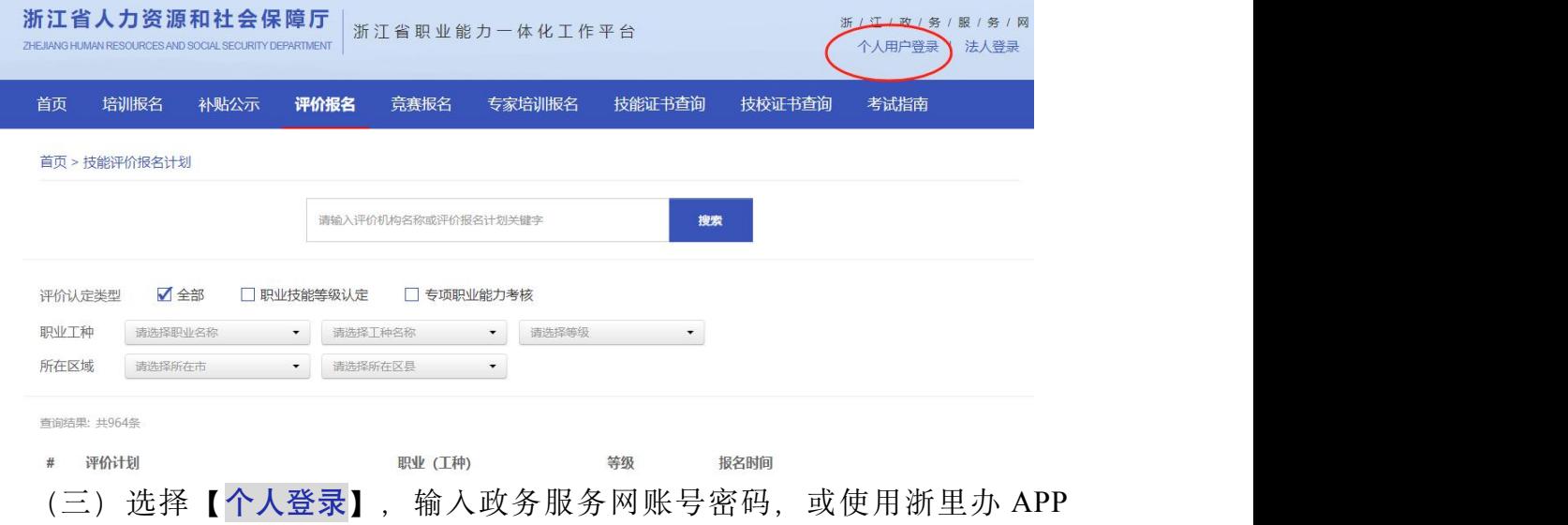

 $-1 -$ 

扫码登录等方式进行登录

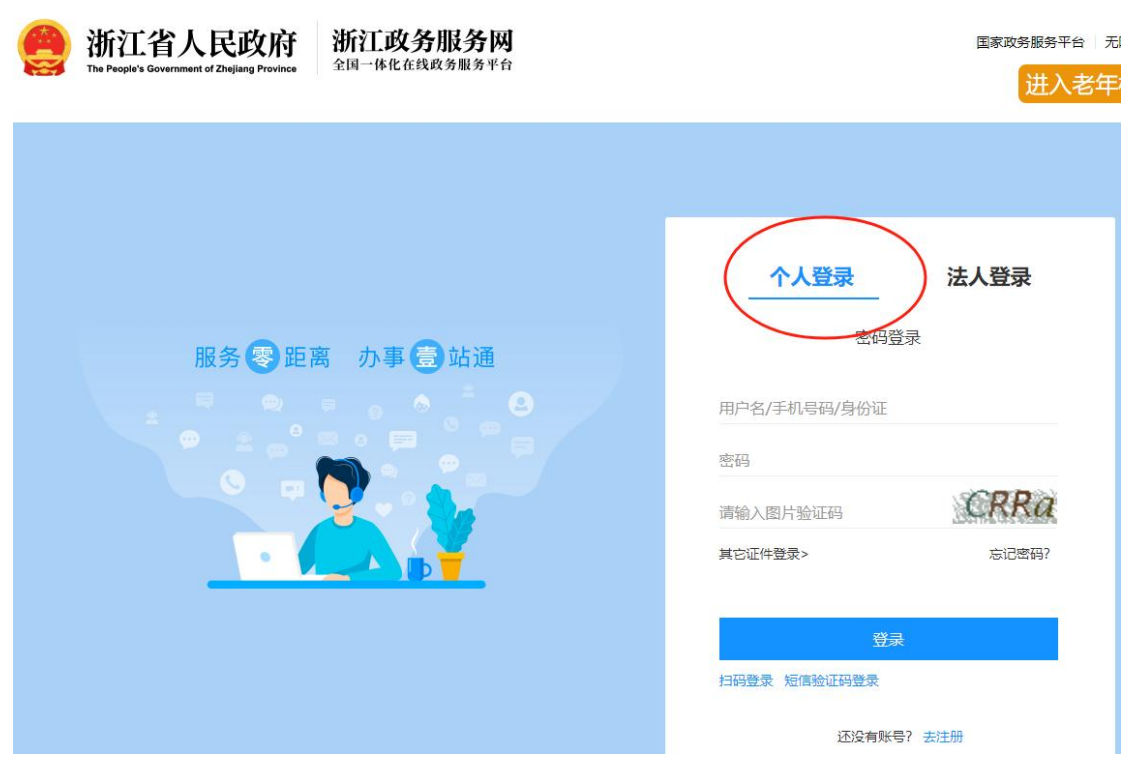

# 二、填写个人基本信息

按网站要求,填写核实个人基本信息。<mark>注意</mark>: 一定要准确填写相关信息, 以免影响报名。完 成信息填报后,点击技能评价报名,进入报名后续环节。

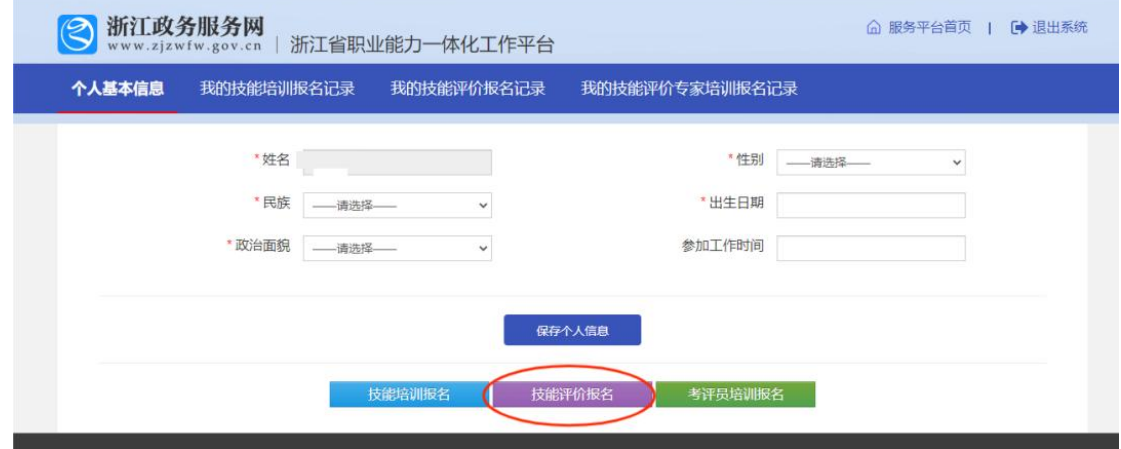

# 三、选择认定计划

(一)进入技能评价报名界面后, 在搜索框内输入【浙江省生态与环境修复技术协会】, 点 击搜索后,查看网页显示的评价计划相关信息。

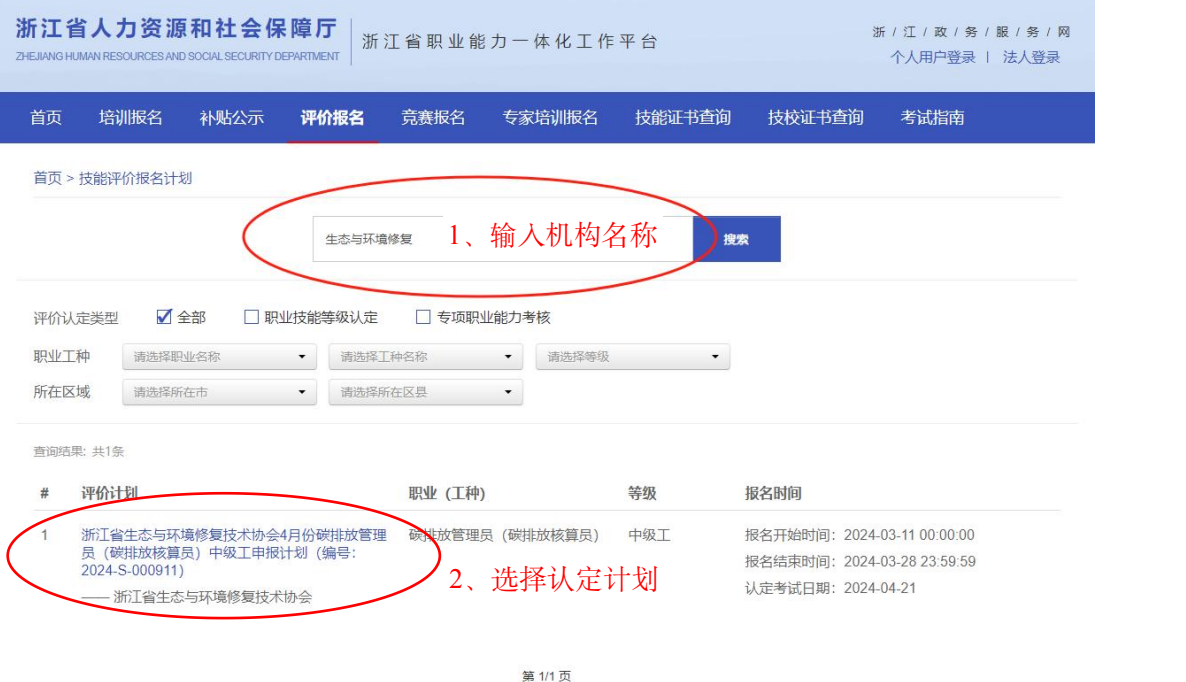

(二)选择合适的认定计划(考试时间、职业工种和职业等级)

(三) 认真阅读申报计划中的基本信息、认定范围、申报条件和申报说明, 点击【马上报名】

首页 > 技能评价申报计划

浙江省生态与环境修复技术协会4月份碳排放管理员 (碳排放核算员) 中级工申报计划

浙江省生态与环境修复技术协会

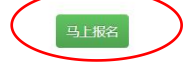

#### 1.基本信息

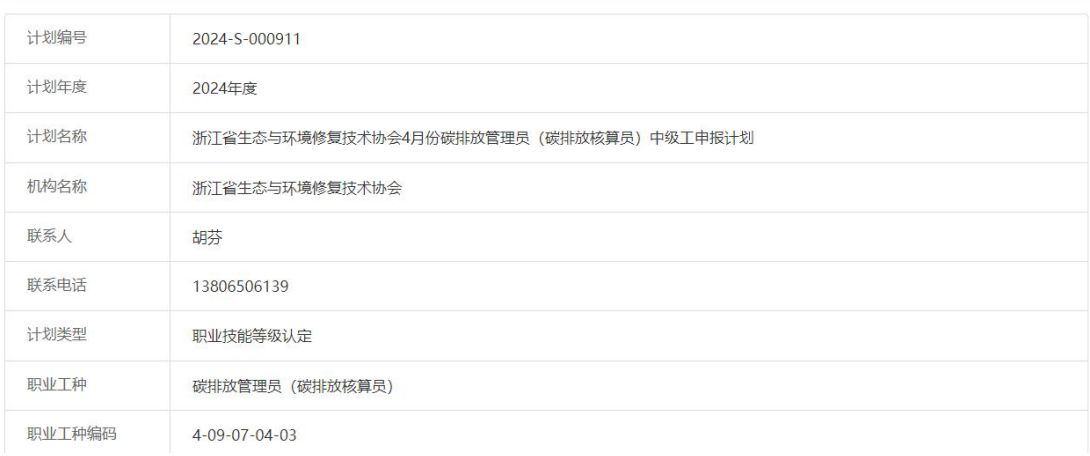

# 四、填写报名信息

(一)上传证件照

注意: 系统会自动采集申报人员的二代身份证照片, 如果没有自动采集成功, 请考生自 己上传本人证件照,证件照需要满足界面红色区域中的第 2 和第 3 点要求。

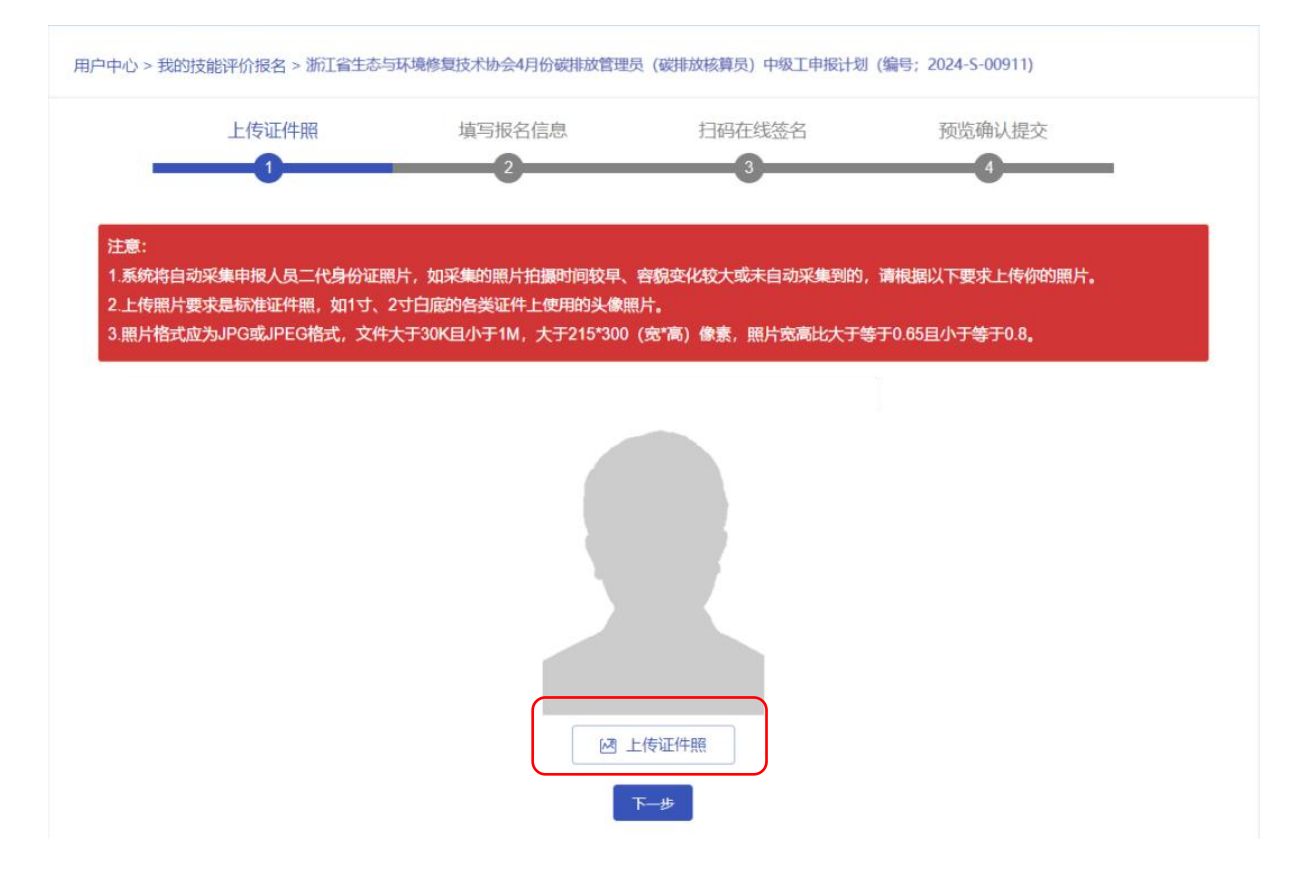

(二)填写详细信息

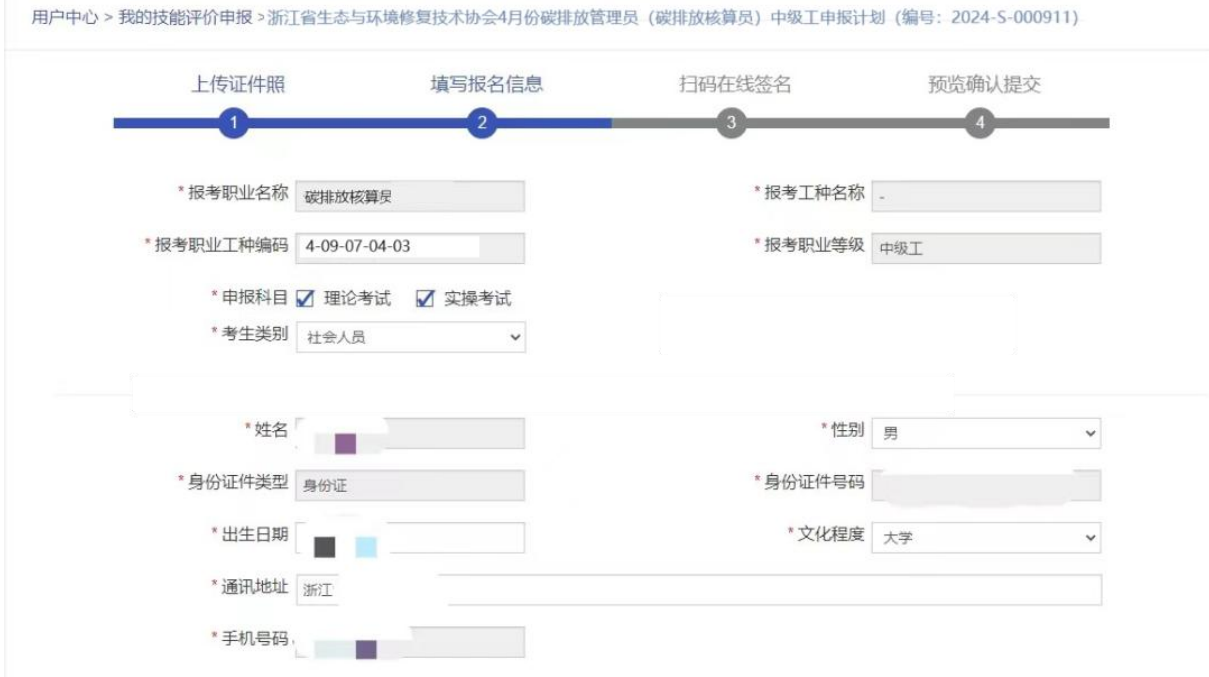

### 注意:

1.院校学生涉及工作信息的填"□无工作单位"、"0 年工作年限"、"无从事岗位"、"非人力 资源派遣员工";如下图所示。

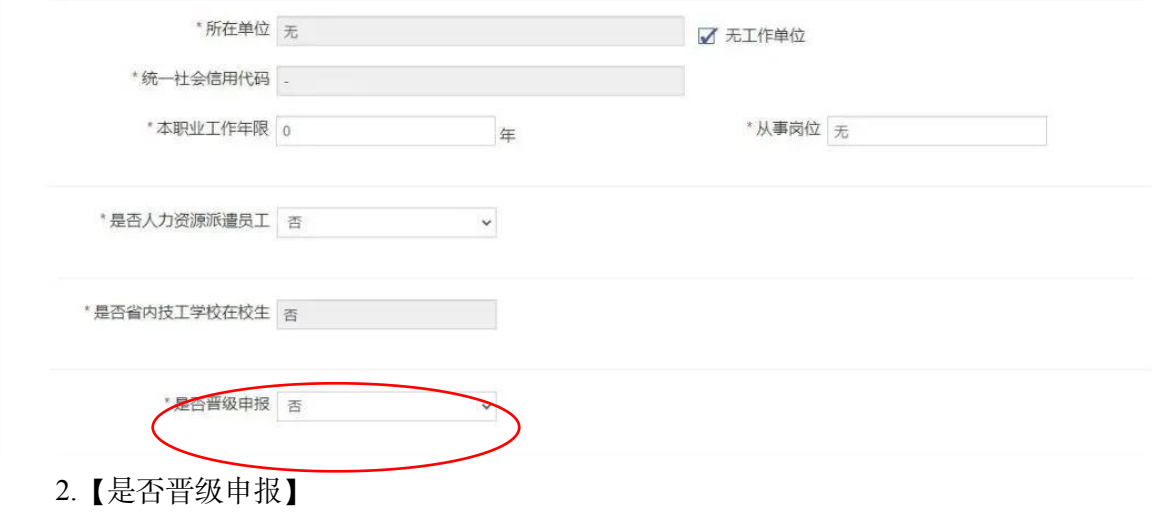

直接报考四级的考生选择"否";

由原五级(初级工)证书的考生选择"是",并根据递交相关证明材料;

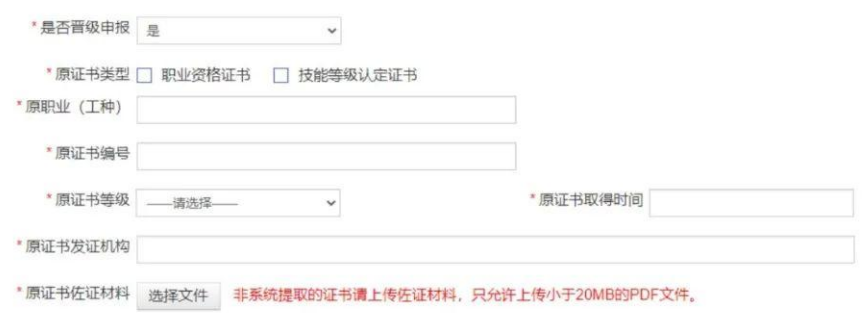

3.【符合申报条件】请考生根据实际情况进行选择(相关专业毕业但从事相关职业工作 未满五年的考生参照第三条);

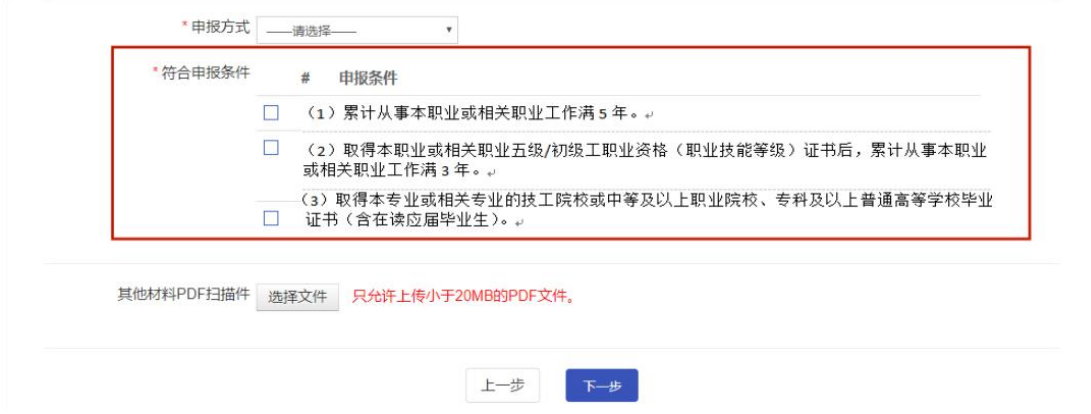

4.【其他材料 PDF 扫描件】

①该条件为必填项,请考生务必上传证明材料,否则将影响报名进度;

②考生须上传身份证正、反面,学历(专业)证明(社会考生需提交毕业证或学信网学 籍证明等可以佐证学历及专业的材料;院校学生需提交学生证封面和内页);

③上传的文件须保持真实、清晰,文件的格式大小请严格按照系统要求执行,请考生提 前做好准备;

④所有证明材料需放在一个 PDF 文档内,后面上传的会覆盖前面上传的文件,避免因材 料缺失导致报名失败。

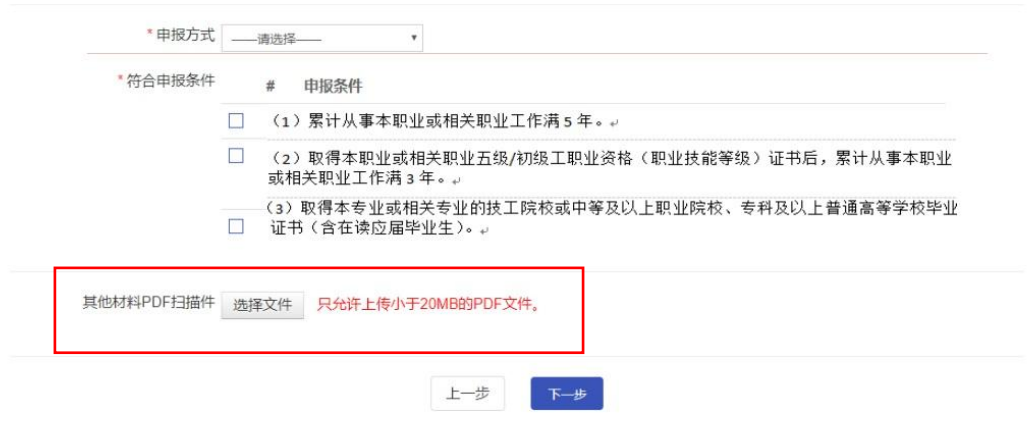

### (三)扫码在线签名

考生在完成报名信息填报,点击下一步后,系统自动生成扫码在线签名界面。请报名考 试按要求进行扫码在线签名工作。

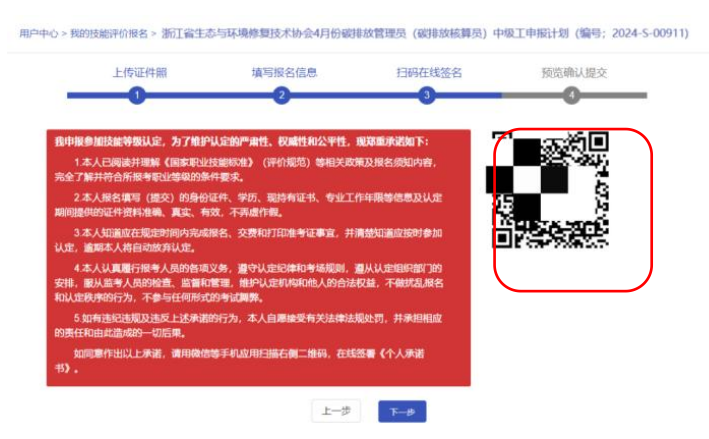

(四)确认报名信息

<mark>注意</mark>: 在确认报名信息前,请考生检查报名信息是否正确,确认无误后,点击【<mark>提交</mark>】。 如需更改,请点击上一步进入到信息提交界面修改个人信息。

 $-7-$ 

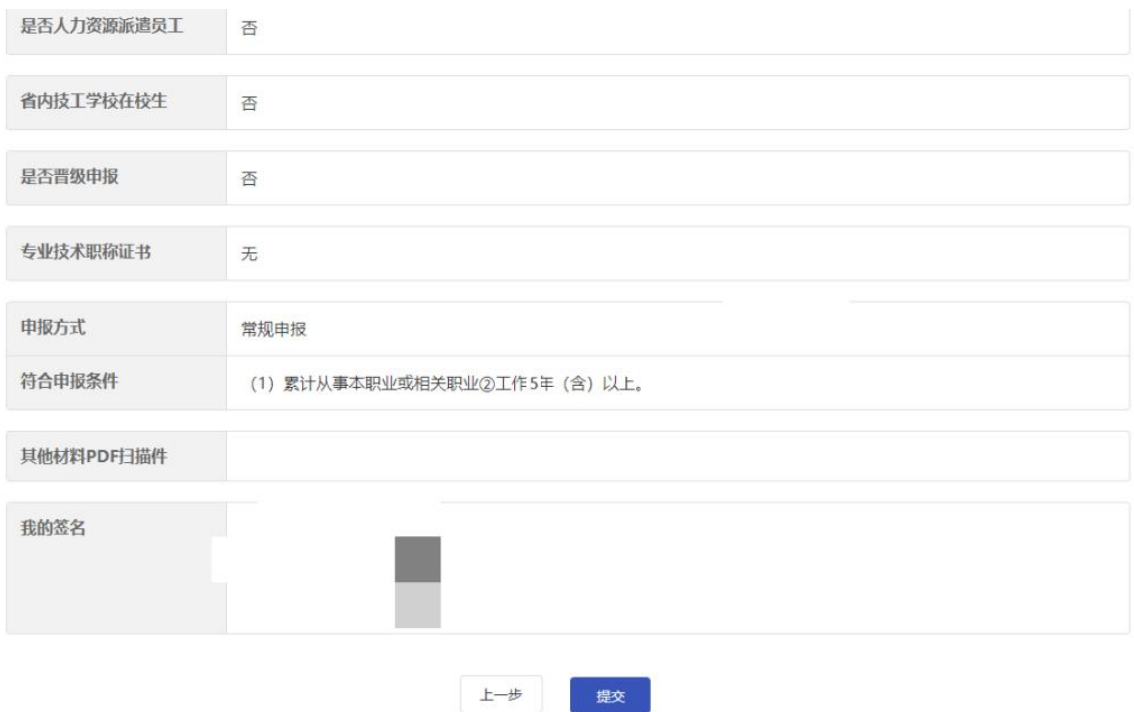

### (五)其它事项说明

- 注意: (1) 请考生完成报名后注意及时登录报名网站查看是否通过报名审核。若有疑问 及时与协会联系沟通。
	- (2) 报名审核通过后, 请按照网站要求及时足量缴纳认定缴费。